# NIMOTION

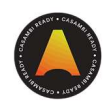

# Casambi Internet Gateway LTE V.2

Fernzugriff auf mehrere Casambi Netzwerke über das Internet / Casambi Cloud.

HINWEIS Version 2: Gültig für alle Geräte ausgeliefert ab 01.06.2022

Artikelnr.: 1061

### Beschreibung

Das AIMOTION Internet Gateway ermöglicht den Fernzugriff über das Internet, auf mehrere Casambi Bluetooth-Netzwerke. Es kann auch für die Ferndiagnose und Netzwerküberwachung eingesetzt werden. Zusätzlich unterstützt das Gateway auch die LTE Funktion, sollte am Standort kein Internet verfügbar sein. Über die Casambi Cloud API lässt sich das Casambi Netzwerk zudem über ein systemübergreifendes Gebäudemanagement steuern.

- Integriertes Sicherheitspaket Google Play Protect
- Integrierte Casambi Software
- Autostart Funktion bei Stromausfall
- Automatische Zeitsicherung der Casambi Netzwerke
- Externe LTE Antennen
- Inkl. USB-Funkmaus, LAN-Kabel und HDMI-Kabel

### Technische Daten

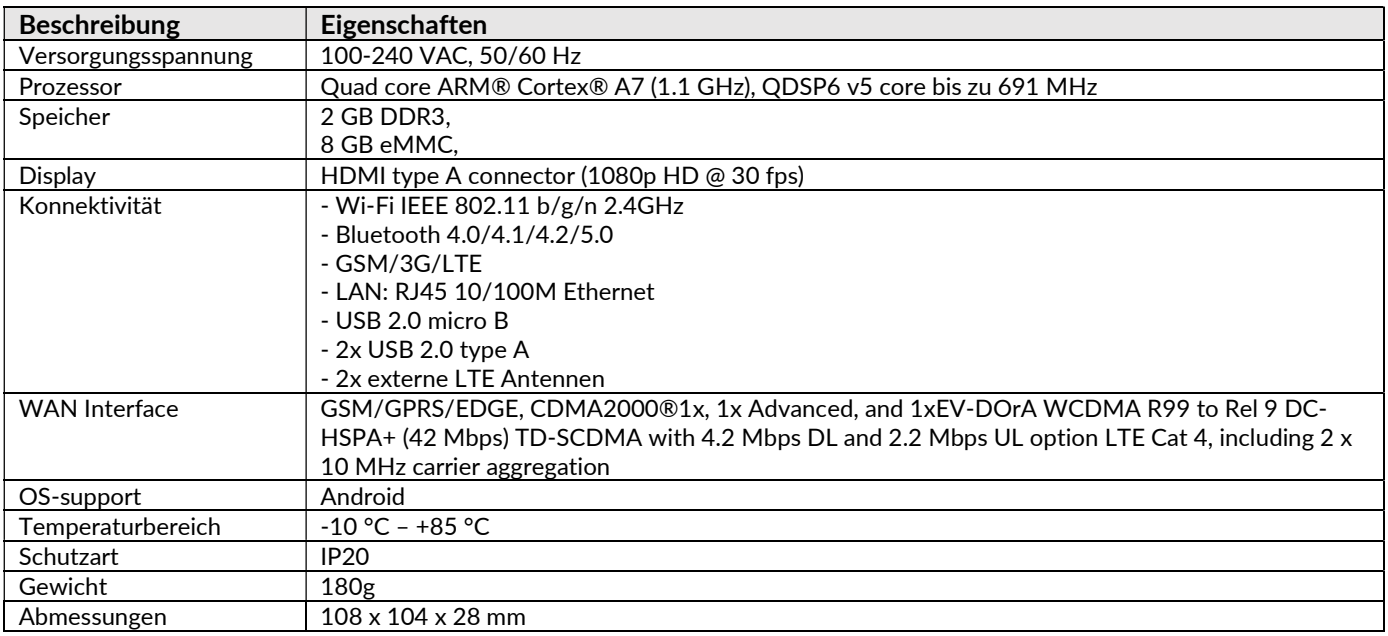

#### Hinweise:

- Das Gateway muss sich in Bluetooth-Reichweite, der zu verwaltenden Casambi Netzwerke befinden. Es benötigt eine starke und stabile Verbindung zum Internet. Empfohlen wird eine LAN (Ethernet) Verbindung.
- Das Gateway läuft auf einer Android-Version, die manuell aktualisiert werden kann. Das Sicherheitspaket "Google Play Protect" trägt der Sicherheit bei und überprüft das Gerät auf schädliche Software. Zur weiteren Absicherung kann zusätzliche Sicherheitssoftware installiert werden oder das Gerät in einem separaten Netzwerk, mit eigener Firewall, betrieben werden.
- Um Störanfälligkeiten vom WLAN zu vermeiden, wird der Betrieb per LAN-Kabel (Ethernet) empfohlen.

#### Konformitätserklärung:

Hiermit erklärt die AIMOTION GmbH, dass sich das Produkt Internet Gateway in Übereinstimmung mit der Richtlinie 2014/53/EU befindet. Die ausführliche Konformitätserklärung finden Sie unter https://www.aimotion-smartliving.de/de/support/download/ in der Produktkategorie Zubehör.

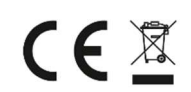

Technische Änderungen und Irrtümer vorbehalten. 08.2022.

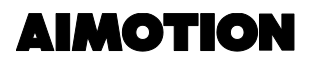

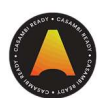

### Inbetriebnahme

Folgen Sie diesen Schritten, um das Gateway in Betrieb zu nehmen. Sie benötigen für die Inbetriebnahme einen Monitor/TV und Batterien (2x AAA).

- 1) Schließen Sie das mitgelieferte LAN-Kabel (Ethernet) am Gateway an und verbinden es mit dem Internet (Router, LAN Switch, etc.).
- 2) Schließen Sie den USB-Adapter der Funkmaus an den USB Eingang am Gateway an. Der USB-Adapter befindet sich im Boden der Maus. Für den Betrieb der Maus sind 2x AAA Batterien erforderlich.
- 3) Schließen Sie das mitgelieferte HDMI-Kabel am Gateway an und verbinden es mit einem Monitor / TV.
- 4) Legen Sie eine SIM-Karte im Gateway ein, wenn Sie eine LTE Internetverbindung benötigen.
- 5) Schließen Sie die zwei mitgelieferten LTE Antennen an, wenn Sie eine LTE Internetverbindung nutzen.
- 6) Stellen Sie die Spannungsversorgung her (Netzteil im Lieferumfang enthalten).
- 7) Das Gateway startet. Ihr Monitor zeigt anschließend die Casambi Software an. \*Sollten Sie keine SIM-Karte nutzen, wird die Meldung angezeigt, dass keine SIM-Karte eingelegt ist. Um die Meldung zu schließen, tippen Sie in den Hintergrund.
- 8) Es wird nun die Casambi Software angezeigt. Erlauben Sie Bluetooth den Zugriff auf Dateien, Standort und Kamera.
- 9) Stellen Sie eine Internetverbindung her und loggen sich in das Casambi Netzwerk ein.
- 10) Tippen Sie auf "Mehr" , danach auf "Gateways" und aktivieren Sie das Gateway durch tippen auf "Dieses Gerät"
- 11) Aktualisieren Sie das Casambi Netzwerk: "Mehr" dann "Netzwerk wechseln" und anschließend oben rechts tippen auf folgendes Symbol <
- 12) Prüfen Sie das Gateway mit einem internetfähigen Endgerät (Smartphone).
	- Schalten Sie das Bluetooth vom Endgerät aus.
	- Öffnen Sie die Casambi App. Schließen Sie die erste Meldung und bestätigen Sie mit OK die zweite Meldung.
	- Tippen Sie auf "Meine Netzwerke" und wählen Sie Ihr Casambi Netzwerk aus.
	- Steuern Sie die Leuchten über die Casambi App mit diesem Endgerät über das Internet (ohne Bluetooth).

\*Hat die Steuerung über das Internet nicht funktioniert, so müssen Sie zusätzlich am Endgerät (Smartphone) das Casambi Netzwerk aktualisieren. Siehe Punkt 11

Ggf. müssen Sie das Gateway neu starten, indem Sie kurzeitig die Spanungsversorgung trennen.

#### Wichtiger Hinweis:

Die Gateway Funktion der Casambi App darf auf keinem Endgerät aktiviert werden, da sonst das Internet Gateway seine Verbindung verliert.

# NIMOTION

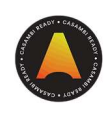

# Casambi Internet Gateway LTE V.2

Remote access to multiple Casambi networks via the Internet / Casambi Cloud

NOTE Version 2: Valid for all devices shipped after 01.06.2022

Article no.: 1061

## Description

The AIMOTION Internet Gateway allows remote access via the Internet, to multiple Casambi Bluetooth networks. It can also be used for remote diagnostics and network monitoring. In addition, the gateway also supports the LTE function, should no internet be available at the site. Via the Casambi Cloud API, the Casambi network can also be controlled via cross-system building management.

- Integrated safety package Google Play Protect
- Integrated Casambi software for Classic and Evolution
- Autostart function in case of power interruption
- Automatic time backup of Casambi networks
- External LTE antennas
- Included USB wireless mouse, LAN cable and HDMI cable

## Technical Details

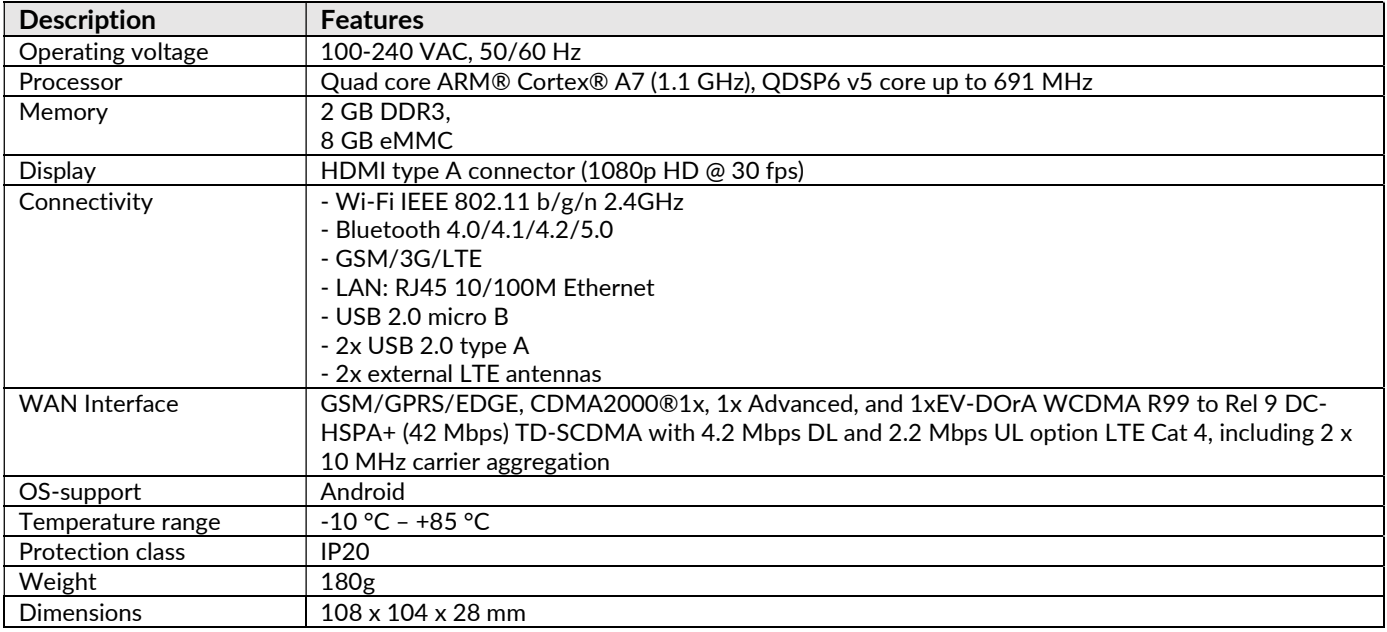

### Note:

- The Gateway must be within strong Bluetooth range of the Casambi networks to be managed. It needs a strong and stable connection to the Internet. A Ethernet connection is recommended.
- The Gateway runs on an Android version that which can be updated manually. The security package "Google Play Protect" adds to the security and scans the device for malicious software. For further protection, additional security software can be installed or the device can be operated in a separate network, with a firewall.
- To avoid interference from the Wi-Fi, operation via Ethernet cable is recommended.

#### Declaration of Conformity:

Hereby AIMOTION GmbH declares that the product Internet Gateway is in compliance with Directive 2014/53/EU. The detailed declaration of conformity can be found at https://www.aimotion-smartliving.de/en/support-en/download/ in the product category Accessories.

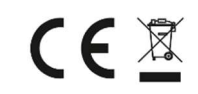

Technical changes and errors excepted. 08.2022.

AIMOTION GmbH<br>
©2022 AIMOTION Offakamp 9d 22529 Hamburg

Version 3.6

©2022 AIMOTION www.aimotion-smartliving.de E-Mail: info@aimotion-smartliving.de Tel: +49 (0) 40 57257993 WEEE-Reg.-Nr.: DE97884849

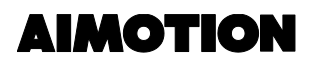

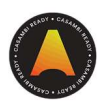

### **Commissioning**

Follow these steps to put the gateway into operation. You will need a monitor/TV and batteries (2x AAA) for commissioning.

- 1) Connect the supplied LAN cable (Ethernet) to the gateway and connect it to the Internet (router, LAN switch, etc.).
- 2) Connect the USB adapter of the wireless mouse to the USB input on the gateway. The USB adapter is located in the bottom of the mouse. 2x AAA batteries are required to operate the mouse.
- 3) Connect the included HDMI cable to the gateway and connect it to a monitor / TV.
- 4) Insert a SIM card in the gateway if you need LTE internet connection.
- 5) Connect the two included LTE antennas if you use LTE internet connection.
- 6) Establish the power supply (power supply included).
- 7) The gateway will start. Your monitor will then display the Casambi software. \*If you are not using a SIM card, the message that no SIM card is inserted will be displayed. To close the message, tap in the background.
- 8) Casambi software will now be displayed. Allow Bluetooth to access files, location and camera.
- 9) Connect to the internet and log into the Casambi network.
- 10) Tap on "More" , then on "Gateways" and activate the gateway by tapping on "This device".
- 11) Refresh the Casambi network: "More" then "Change network" and then tap on the following icon in the upper right corner.
- 12) Check the gateway with an internet enabled end device (smartphone).
	- Turn off the Bluetooth from the end device.
	- Open the Casambi app. Close the first message and confirm the second message with OK.
	- Tap on "My networks" and select your Casambi network.
	- Control the lights via the Casambi App with this end device over the Internet (without Bluetooth).

\*If the control via internet did not work, you have to refresh the Casambi network additionally on the end device (smartphone). See point 11

If necessary, you have to restart the gateway by disconnecting the power supply for a short time.

### Important Notice:

The gateway function must not be activated on any end device (smartphone), otherwise the Internet Gateway will lose its connection.